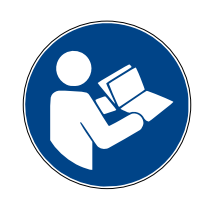

**Digalox DPM72-MPPV**

## **Bedienungsanleitung (Rev-2020-09)**

Grafisches Messgerät mit RGB-Anzeige für Analogsignal 2 × 0/2 - 10 V

**Lieferumfang:** Einbaumessgerät Digalox DPM72-MPPV, Montageklammer, 5 Steckbrücken, 2 Bedienungsanleitungen (DE + EN)

## **1. Sicherheitshinweise**

- Vor Inbetriebnahme des Geräts die Bedienungsanleitung vollständig durchlesen! Für späteres Nachschlagen aufbewahren.
- Montage und Anschluss dürfen nur von entsprechend geschulten Personen durchgeführt werden.
- **Bei Arbeiten am Gerät dürfen keine gefährlichen Spannungen am Gerät anliegen! Die Anschlüsse J1-J12 sind nicht vom Messkreis isoliert.**
- **Das Gerät darf nicht als einzige Schutzvorrichtung oder Schutzabschaltung verwendet werden.**
- Das Gerät ist nicht als Sicherung geeignet um Personen oder Anlagen vor Schäden zu schützen! Um die entsprechende Sicherheit zu gewährleisten sind zusätzliche Sicherungen vorzusehen (z.B. Schutzrelais, Abschalter, etc.).
- Bei Anschluss von Schaltern oder Tastern an die Anschlüsse J1-J6 dürfen ausschließlich solche verwendet werden, deren Isolierspannung mindestens die doppelte maximal auftretende Messspannung beträgt. Z. B. bei Messung von 30 V DC müssen solche mit mindestens 60 V Isolierspannung verwendet werden.
- Das Gehäuse nicht öffnen!
- Das Gerät nicht in der Nähe von explosiven oder brennbaren Stoffen verwenden!
- Alle stromführenden Leitungen, an denen gefährliche Spannungen anliegen, müssen mit externen Trennvorrichtungen gesichert werden.

## **2. Bedeutung der Symbole**

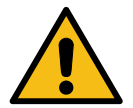

Allgemeines Warnzeichen (Achtung, Dokumentation beachten!)

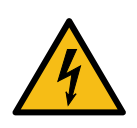

Warnung vor elektrischer Spannung

## **3. Bestimmungsgemäßer Gebrauch**

- Messung von Spannung im angegebenen Messbereich für Prozesssignale
- Verwendung im Innenbereich nicht kondensierend, nicht korrosiv.
- Einbau in Schalttafel.
- Das Gerät im Betrieb bevorzugt über Schraubklemmen mit 12 bis 24 V AC/DC versorgen. Bei Versorgung über USB im Betrieb muss die USB-Versorgungsspannung mindestens 5 V betragen.
- Bei Nichteinhaltung dieser Anleitung erlischt jeglicher Garantie- und Gewährleistungsanspruch.

# **4. Beschreibung**

Es wird an zwei Messeingängen die Messart Analogsignal 0/2 bis 10 V DC unterstützt. Über die Mehrfachanzeige mit RGB-Hintergrundbeleuchtung können bis zu vier Parameter gleichzeitig angezeigt und Schwellwerte mit individueller Farbwarnung versehen werden. Das Gerät kann im Betrieb zwischen den einzelnen Messfunktionen per Schaltkontakt umgeschaltet werden. Es werden Min- und Maxwerte aufgezeichnet und können per Steckbrücke oder externem Schalter angezeigt und zurückgesetzt werden. Das Gerät zeichnet Messwerte über eine Zeitdauer von 36 Sekunden bis zu 14 Tagen auf. Der Zeitbereich sowie die Anzeige der Verlaufsgrafik der Messwerte können per externem Schalter umgeschaltet werden. Die Werte bleiben gespeichert, solange das Gerät mit Spannung versorgt wird.

Über die zugehörige Konfigurationssoftware "Digalox Manager" können folgende Parameter konfiguriert werden: Skalenausschlag, Skalenbeschriftung, Anzeigedesign (Zeiger, Tacho, Balken, etc.), Startgrafik, Beleuchtungsfarbe, Schwellwerte für die Schaltausgänge, Farbwarnung pro Schwellwert (Leuchten oder Blinken), Hysterese uvm. Per Software können die Messwerte im Messspeicher ausgelesen, sowie eine kontinuierliche Messwertübertragung aktiviert werden. Die Messwerte lassen sich innerhalb der Software grafisch auswerten und als CSV-Datei exportieren. Messwerte können je nach Modell per USB, XBEE-Funktechnologie oder RS485-Modbus-Schnittstelle übertragen werden. Darüber hinaus verfügen die Modelle über eine Zählfunktion mit Datenerhalt. Damit lassen sich Betriebsstundenzähler oder Zeitzähler für Schwellwertüberschreitung und -unterschreitung, sowie Doppelimpulszählung realisieren.

Zum Herunterladen der Software "Digalox Manager" besuchen Sie **[www.digalox.de](http://www.digalox.de/)**.

# **5. Produktübersicht**

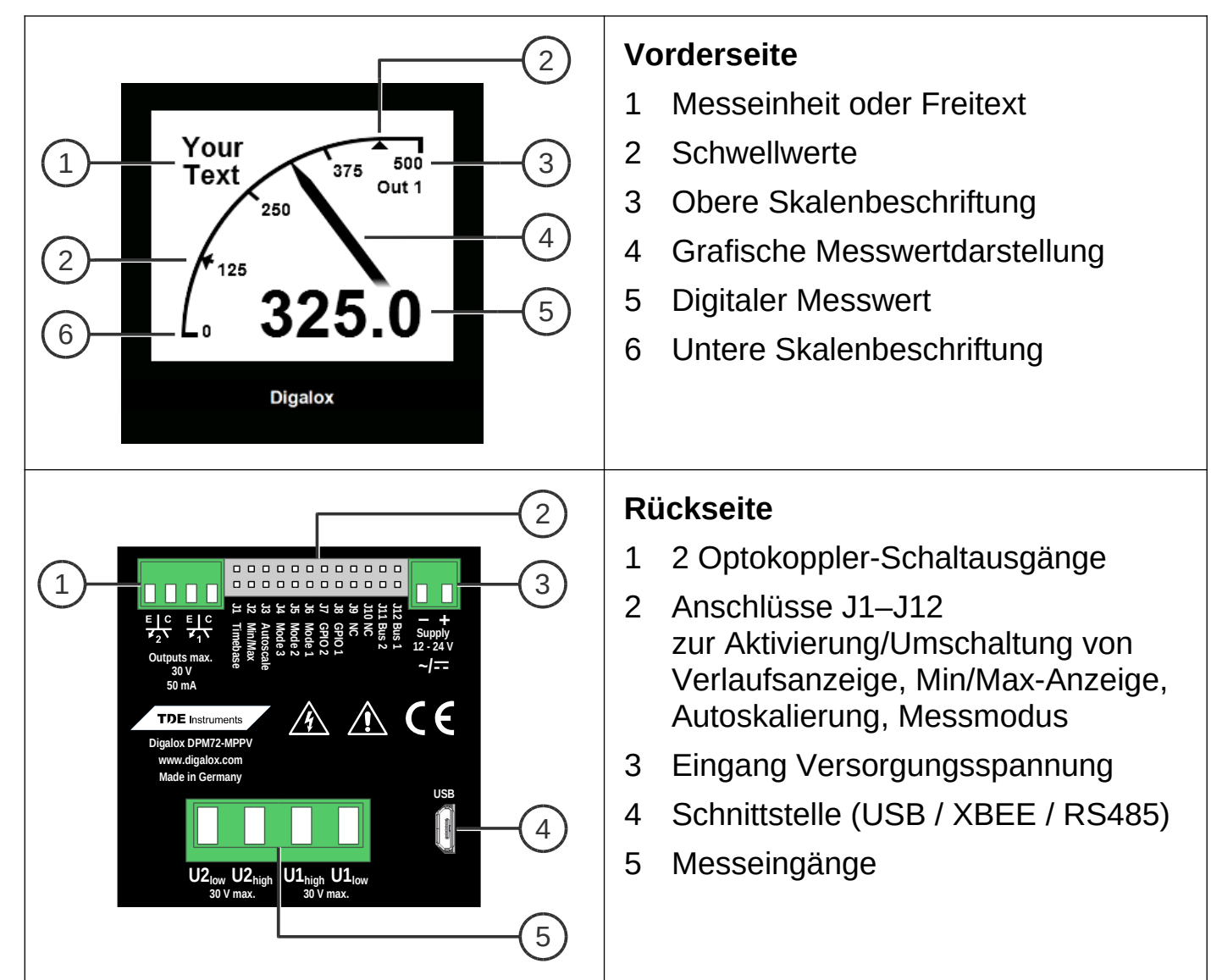

#### **6. Montage**

Das Gerät vorsichtig von der Vorderseite in den Schalttafelausschnitt einsetzen. Die Montageklammer von der Rückseite aufsetzen und in Richtung Schalttafel drücken bis das Gerät fest sitzt. Darauf achten, dass die Montageklammer an der Gehäuseseite eingerastet ist. Für IP65- Schutz (Staub und Strahlwasser) bei Frontplatteneinbau optional erhältliche Dichtung verwenden.

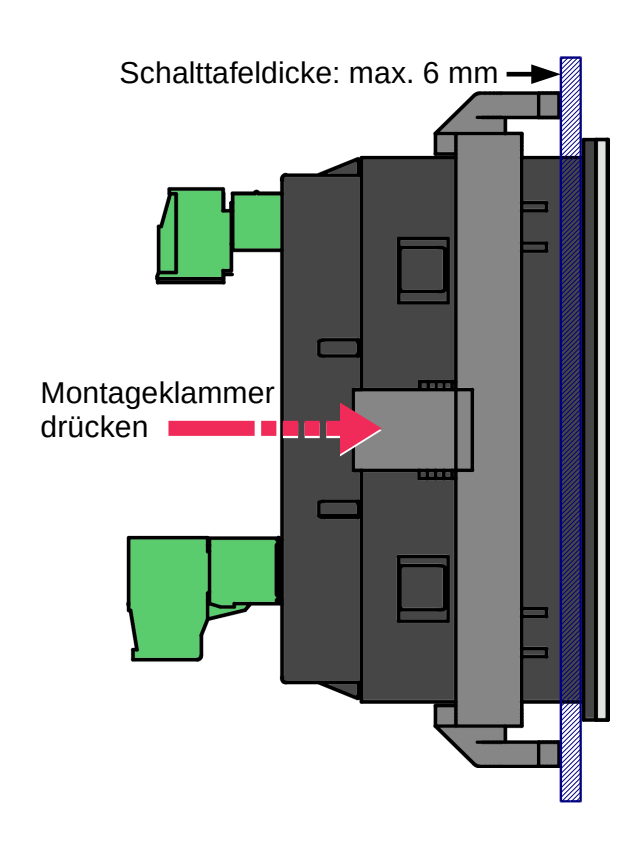

## **7. Elektrische Anschlüsse**

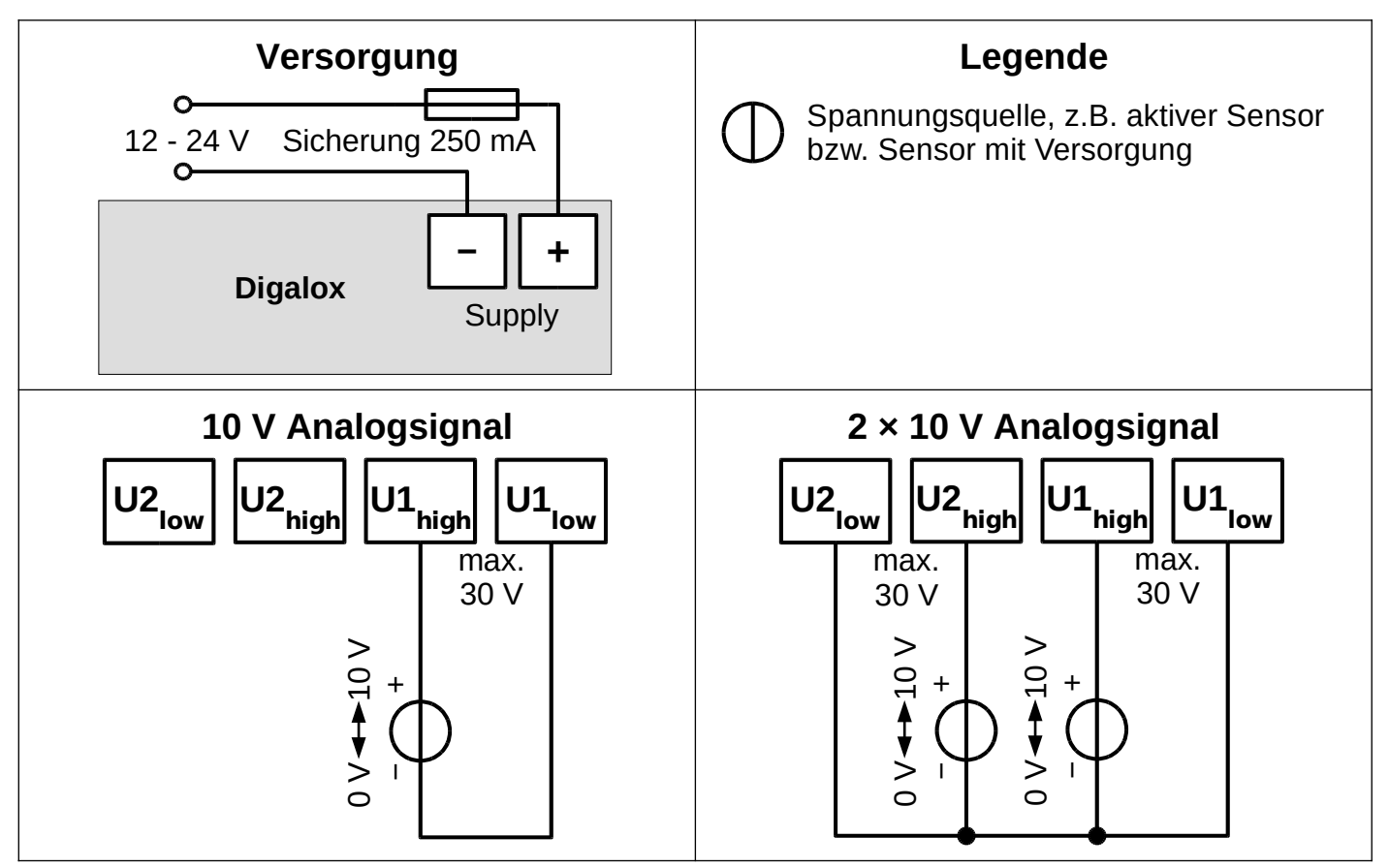

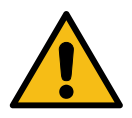

**WARNUNG: Das Gerät darf ausschließlich in einer der oben gezeigten Anschlussvarianten betrieben werden!**

## **8. Konfiguration**

Das Gerät per Schnittstelle mit dem Rechner verbinden:

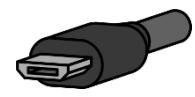

**USB:** Gerät und Rechner per USB-Kabel verbinden. Der Treiber des Geräts wird automatisch installiert, falls der Rechner mit dem Internet verbunden ist.

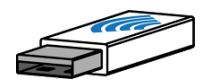

**XBEE:** Den XBEE-Stick in den Rechner stecken. Der Treiber des Geräts wird automatisch installiert, falls der Rechner mit dem Internet verbunden ist. Zum Zurücksetzen der XBEE-Einstellungen Anschluss J8 kurzschließen.

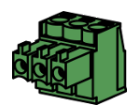

**RS485:** Anschluss J8 kurzschließen. Das Gerät über einen RS485- USB-Adapter mit dem Rechner verbinden. Nach Abschluss der Konfiguration J8 wieder öffnen.

Die Software "Digalox Manager" starten und mit dem Gerät verbinden. Danach können auf den verschiedenen Reitern Einstellungen vorgenommen und im Gerät gespeichert werden.

Der im "Digalox Manager" ausgewählte Messmodus wird vom Gerät nur so lange angezeigt, bis die Versorgungsspannung unterbrochen wird.

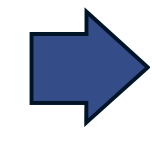

**Im weiteren Betrieb wird immer der erste Messmodus angezeigt bzw. der, welcher über die Anschlüsse J4-J6 ausgewählt ist** (siehe Tabelle "Messmodus"),

**bei Mehrfachanzeige zusätzlich die darauf folgenden Messmodi.**

#### **Tabelle Messmodus (werksseitige Voreinstellung, per Software veränderbar)**

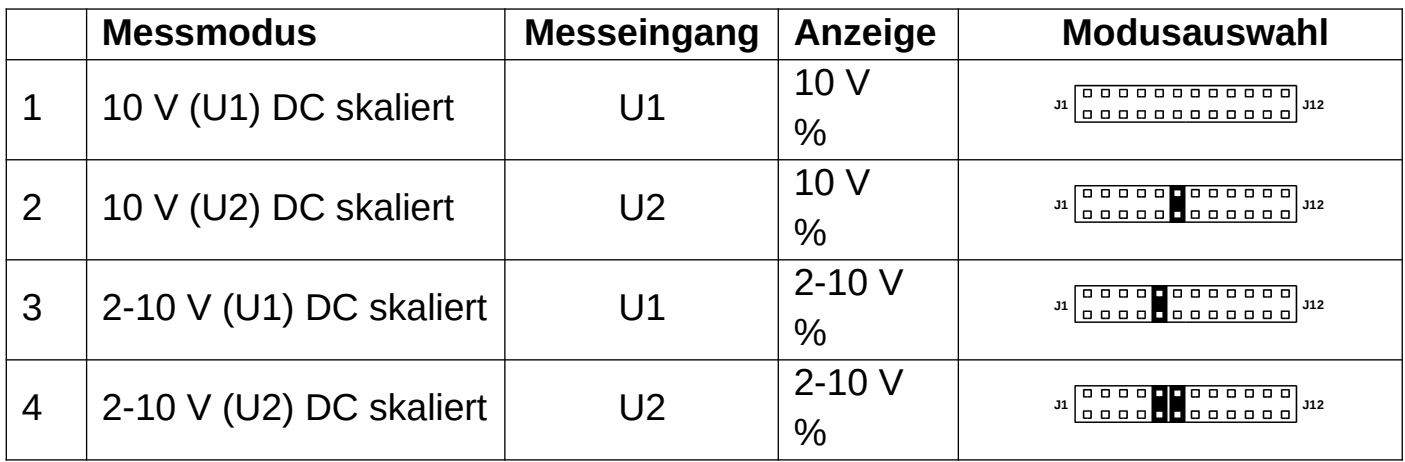

#### **9. Weitere Funktionen**

Im Betrieb können folgende Funktionen unabhängig voneinander über Kurzschließen von Anschluss J1-J3, z. B. per Steckbrücke oder Schalter, aktiviert werden:

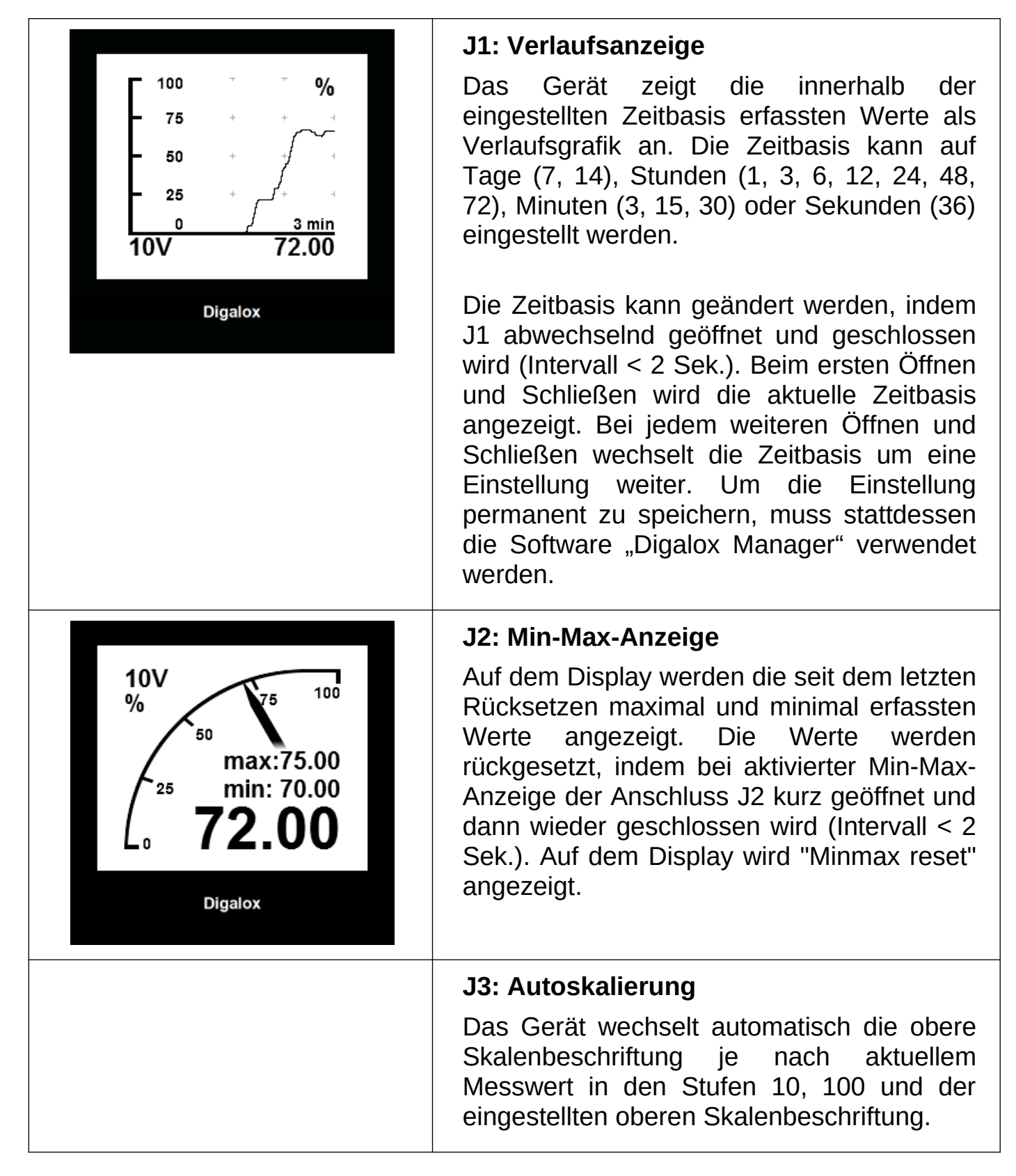

## **10. Wartung**

In regelmäßigen Abständen alle externen Kabelverbindungen überprüfen.

# **11. Reinigung**

Vor dem Reinigen des Geräts die Sicherheitshinweise beachten. Das Gerät mit einem trockenen, weichen und fusselfreien Tuch reinigen. Keine Lösungsmittel verwenden.

## **12. Technische Daten / Spezifikation**

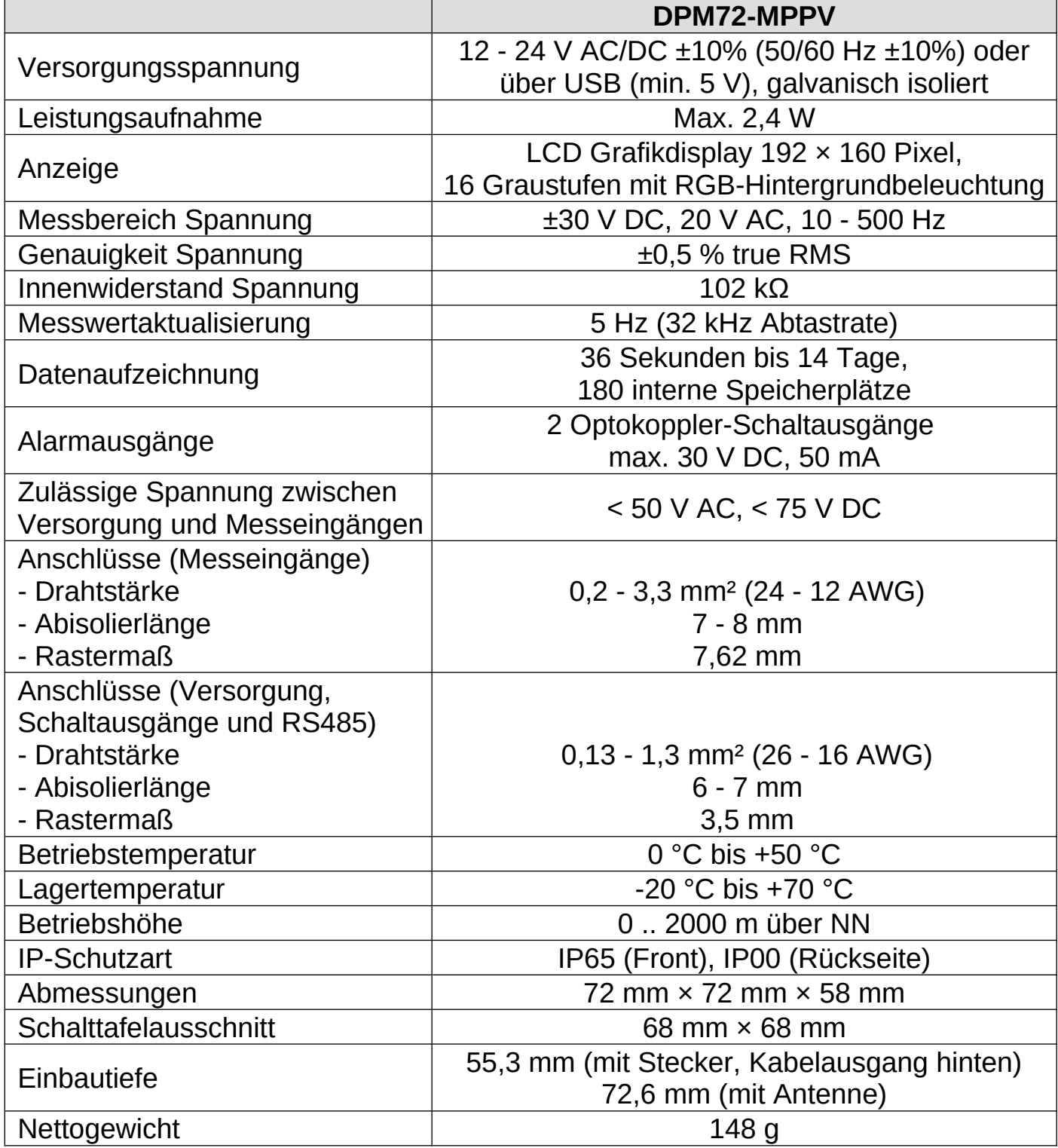

## **13. Abmessungen [mm]**

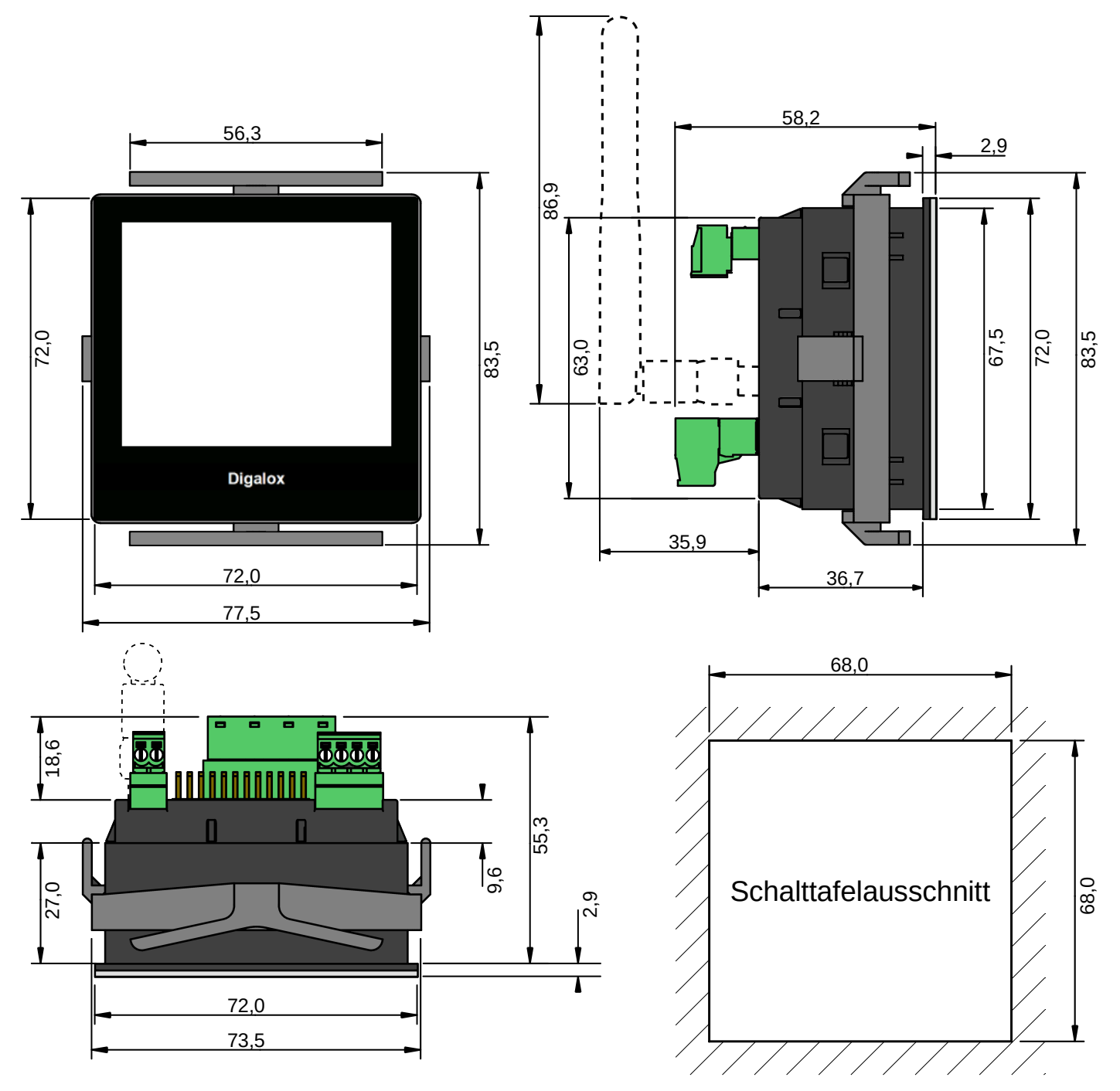

#### **14. Lieferbares Zubehör**

TDE Instruments Digalox DPM72 Dichtung EPDM/SBR

#### **15. Kontaktdaten**

TDE Instruments GmbH, Gewerbestraße 8, D-71144 Steinenbronn Telefon: +49 7157 20801 E-Mail: info@tde-instruments.de

Internet: [www.tde-instruments.de](http://www.tde-instruments.de/), [www.digalox.com](http://www.digalox.com/)